# Uniden® BC75XLT Інструкція користувача

# Зміст

[Запобіжні](#page-3-0) заходи [Вступ](#page-4-0) Основні функції [BC75XLT](#page-4-1) Основи [сканування](#page-6-0) Що таке [сканування](#page-6-1) Що таке [пошук](#page-6-2) Традиційне [сканування](#page-6-3) [Симплексна](#page-7-0) робота Робота [ретранслятора](#page-7-1) Що таке [банки](#page-7-2) Банки [зберігання](#page-7-3) каналів Смуги [пошуку](#page-7-4) послуг [Користувацькі](#page-7-5) діапазони пошуку Де [дізнатися](#page-8-0) більше [Налаштування](#page-8-1) [Налаштування](#page-8-2) сканера [Підключення](#page-8-3) антени Підключення [навушників/гарнітури](#page-9-0) [Підключення](#page-9-1) додаткового гучномовця [Регулювання](#page-9-2) затискача для ременя [Живлення](#page-9-3) сканера Встановлення батарей, що не [перезаряджаються](#page-10-0) [Встановлення](#page-10-1) Ni-MH акумуляторів 2300mAh Заряджання [нікель-металгідридних](#page-10-2) батарей через USB-з'єднання [Увімкнення](#page-12-0) сканера Регулювання [шумозаглушення](#page-12-1) [Налаштування](#page-12-2) з урахуванням перешкод Елементи [керування](#page-13-0) та дисплей Опис [апаратної](#page-13-1) частини [Клавіатура](#page-13-2) Ручка керування [прокруткою](#page-14-0) [РК-дисплей](#page-15-0) Робота [сканеру](#page-16-0) [Пошук](#page-16-1) Quick Search [\(Швидкий](#page-16-2) пошук) Custom Search [\(Користувацький](#page-17-0) пошук) Service Search [\(Пошук](#page-17-1) служб) [Зберігання](#page-18-0) частот Стирання [збереженої](#page-18-1) частоти [Сканування](#page-19-0) [Увімкнення/вимкнення](#page-19-1) банків каналів Сканування [збережених](#page-19-2) каналів Вибір [каналу](#page-19-3) вручну

[Спеціальні](#page-20-0) функції Close Call® RF [Capture](#page-20-1) Режим [роботи](#page-20-2) Close Call [Використання](#page-21-0) режиму Close Call [Блокування](#page-22-0) каналів і частот Тимчасове [блокування](#page-22-1) Постійне [блокування](#page-22-2) [Розблокування](#page-22-3) [Пріоритет](#page-23-0) [Затримка](#page-23-1) [Блокування](#page-24-0) клавіатури [Підсвічування](#page-24-1) [Програмування](#page-24-2) з ПК [Вирішення](#page-25-0) проблем Догляд та [обслуговування](#page-26-0) Скидання [налаштувань](#page-26-1) сканера Загальне [використання](#page-26-2) [Розташування](#page-26-3) [Очищення](#page-26-4) [Ремонт](#page-27-0) [Пташки](#page-27-1) Технічні [характеристики](#page-28-0)

# Запобіжні заходи

<span id="page-3-0"></span>Перед використанням цього сканера ознайомтеся та дотримуйтесь наступного.

#### **Навушники**

Обов'язково використовуйте лише монофонічний навушник із цим сканером. Ви також можете використовувати додаткову стереогарнітуру. Використання неправильного навушника або моногарнітури може бути потенційно небезпечним для вашого слуху. Вихідне гніздо телефону є монофонічним, але ви почуєте його в обох навушниках стереогарнітури.

Встановіть гучність на комфортний рівень звуку, що надходить від динаміка, перед підключення монофонічного навушника або гарнітури. Інакше у вас може виникнути певний дискомфорт або можливе пошкодження слуху, якщо гучність раптово стане занадто великою через регулювання гучності або шумоподавлювача. Це може бути особливо важливо для навушників, які фіксуються у слуховому проході.

#### **УВАГА!**

Uniden не представляє цей прилад як водонепроникний. Щоб зменшити ризик пожежі або ураження електричним струмом, не піддавайте пристрій впливу дощу або вологи. Uniden® є зареєстрованим товарним знаком Uniden America Corporation.

Close Call™ є торговою маркою Uniden America Corporation.

#### **FCC хоче, щоб ви знали**

Цей сканер був протестований і визнаний відповідним обмеженням приймача сканування відповідно до частини 15 правил FCC. Ці обмеження призначені для забезпечення розумного захисту від шкідливих перешкод під час встановлення в житлових приміщеннях. Цей сканер генерує, використовує і може випромінювати радіочастотну енергію і якщо він не встановлений та не використовується відповідно до інструкцій, може створювати шкідливі перешкоди для радіозв'язку. Тим не менш, немає гарантії, що перешкоди не виникнуть у конкретній установці. Якщо цей сканер викликає шкідливі перешкоди для прийому радіо- або телевізійних сигналів, що можна визначити, увімкнувши та вимкнувши сканер, вам рекомендується спробувати усунути перешкоди одним або декількома з наступних способів:

- переорієнтувати або перемістити приймальну антену;
- збільшити відстань між сканером та приймачем.

Цей пристрій відповідає частині 15 правил FCC. Експлуатація допускається за дотримання наступних двох умов:

- 1. Цей пристрій не може створювати шкідливих перешкод і
- 2. Цей пристрій повинен приймати будь-які перешкоди, включаючи перешкоди, які можуть викликати небажану роботу.

# Вступ

<span id="page-4-0"></span>Дякуємо за придбання портативного сканера Uniden BC75XLT. Сканер універсальний, компактний і простий у використанні. На додаток до своїх стандартних функцій сканування, сканер також включає технологію RF-захоплення Close Call™, призначену для виявлення та ідентифікація сильних локальних радіосигналів у вашому регіоні.

У пам'ять сканера можна запрограмувати до 300 частот. Сканер дозволяє сканувати передачі та попередньо запрограмований на службові діапазони для вашої зручності. Ви можете швидко здійснити пошук на тих частотах, які найчастіше використовуються поліцією та іншими службами, без утомливого та складного програмування. Сканер надає прямий доступ до понад 32 000 захоплюючих частот.

Використовуйте сканер для моніторингу:

- поліція та пожежні служби (включаючи рятувальників та парамедиків);
- метеорологічні передачі NOAA;
- бізнес/промислове радіо;
- комунальні служби;
- морські та аматорські (радіоаматорські) діапазони;
- літакові діапазони.

# <span id="page-4-1"></span>Основні функції BC75XLT

**Технологія радіочастотного захоплення Close Call™ RF capture.** Ви можете налаштувати сканер так, щоб він виявляв та надавав інформацію про найближчі радіопередачі.

**Програмування з ПК**. Дозволяє програмувати ваш сканер за допомогою комп'ютера.

**Користувацький пошук**. Дозволяє запрограмувати до 10 користувальницьких діапазонів пошуку та здійснювати пошук у будь-якому чи всіх цих діапазонах.

**Швидкий пошук**. Дозволяє ввести частоту та почати пошук вгору чи вниз від цієї частоти.

**Турбо пошук**. Автоматично збільшує швидкість пошуку зі 100 до 300 кроків в секунду для діапазонів з кроком 5 кГц.

**Блокування пошуку**. Дозволяє заблокувати до 200 пошукових частот (100 тимчасових і 100 постійних) у режимах Custom (Користувацький), Service (Сервіс), Close Call (Близький виклик) або Quick Search (Швидкий пошук).

**Функція блокування**. Дозволяє налаштувати сканер на пропуск певних каналів або частот під час сканування або пошуку. Ви повинні вручну розблокувати ці канали.

**Функція тимчасового блокування**. Дозволяє налаштувати сканер на пропуск певних каналів або частот під час сканування або пошуку. Це тимчасове блокування знімається, коли ви вручну розблоковуєте канали чи частоти або вимикаєте сканер.

**Пріоритетні канали**. Ви можете запрограмувати один канал у кожному банку (загалом 10 каналів) як пріоритетний. Сканер перевіряє цей канал кожні 2 секунди, скануючи банк, щоб ви не пропустили передачі на цих каналах (за замовчуванням=пріоритет вимкнено).

**Пріоритетне сканування**. Дозволяє налаштувати функцію Пріоритет на перевірку кожного каналу кожні 2 секунди, незалежно від того, чи приймає сканер передачу чи ні.

**Пріоритетне сканування з режимом Do Not Disturb (Не турбувати).** Дозволяє налаштувати функцію Пріоритет на перевірку кожного каналу кожні 2 секунди, поки сканер не отримує передачу.

**Сповіщення про дублювання каналу.** Сповіщає, коли ви вводите частоту, яка вже зареєстрована на іншому каналі.

**Банки зберігання каналів.** Сканер має 10 банків. Ви можете зберігати до 30 частот у кожному банку (загалом 300 частот), щоб легше ідентифікувати виклики.

**Двосекундна затримка сканування.** Затримує сканування приблизно на 2 секунди перед переходом на інший канал, щоб ви могли почути більше відповідей на тому ж каналі.

**Do Not Disturb** (**Не турбувати).** Не дає сканеру переривати передачу під час прийому.

**Десять службових діапазонів.** Частоти попередньо встановлені в окремих діапазонах: погода, поліція, пожежа/надзвичайні ситуації, морський флот, перегони, цивільна авіація, радіоаматорські канали, залізниця, КВ-радіо та інші (інші = FRS/GMRS/MURS), щоб полегшити пошук певних типів викликів.

**Блокування клавіш**. Дозволяє заблокувати клавіші, щоб запобігти випадковим змінам у програмуванні сканера.

**Прямий доступ**. Дозволяє отримати прямий доступ до будь-якого каналу.

**Підсвічування дисплея**. Робить сканер легким для зчитування в умовах слабкого освітлення.

**Гнучка антена з роз'ємом BNC**. Забезпечує адекватний прийом в зонах сильного сигналу і призначена для запобігання поломки антени. Ви також можете підключити зовнішню антену для кращого прийому.

**Резервне копіювання пам'яті.** Зберігає частоти, що знаходяться в пам'яті, протягом тривалого часу, якщо сканер втрачає живлення.

**Три варіанти живлення**. Заряджайте BC75XLT від комп'ютера або іншого USB-роз'єму за допомогою USB-кабелю, що входить до комплекту, через комп'ютер або інший зарядний порт. Ви також можете живити сканер за допомогою двох нікель-металогідридних акумуляторів типорозміру AA (не входять до комплекту) або додаткових лужних батарей.

**Звукові сигнали підтвердження натискання клавіш.** Сканер видає звуковий сигнал, коли ви виконуєте операцію правильно, і сигнал помилки, якщо ви припустилися помилки.

**Сповіщення про низький заряд батареї**. Попереджає про низький рівень заряду. Піктограма заряду батареї блимає ( <sup>федтт</sup>а), і звуковий сигнал лунає кожні 15 секунд, доки сканер не буде перезаряджено, вимкнуто або повністю розряджено.

**Економія батареї**. Спрацьовує за відсутності передачі протягом 1 хвилини в режимі утримання сканування і в будь-якому режимі утримання пошуку (не працює в режимах пріоритетного сканування і Close Call). Ця функція вимикає радіосигнал на 1 секунду і вмикає його з інтервалом у 300 мс, щоб продовжити термін служби батареї.

**Сканування / Затримка пошуку / Відновлення.** Контролює, чи буде сканер робити паузу в кінці передачі для очікування відповіді. Ви можете налаштувати час затримки для кожного каналу, режиму пошуку близьких викликів, користувацького пошуку та пошуку послуг.

## Основи сканування

<span id="page-6-0"></span>У цьому розділі описано, як працює сканування. Вам не обов'язково знати все це, щоб користуватися сканером, але деякі базові знання допоможуть вам отримати від BC75XLT максимальну користь.

## <span id="page-6-1"></span>Що таке сканування

На відміну від стандартних радіостанцій AM або FM, більшість двосторонніх засобів зв'язку не передають безперервно. Ваш BC75XLT сканує запрограмовані канали, доки не знайде активну частоту, потім зупиняється на цій частоті та залишається на цьому каналі, поки триває передача. Коли передача закінчується, цикл сканування відновлюється, доки не буде отримано іншу передачу на запрограмованому каналі.

# <span id="page-6-2"></span>Що таке пошук

BC75XLT шукає активні частоти. Це відрізняється від сканування, оскільки ви шукаєте частоти, які не були запрограмовані в сканері. Коли ви вибираєте діапазони частот для пошуку, сканер шукає будь-яку активну частоту в межах нижньої та верхньої меж, які ви вказуєте для цього діапазону. Коли сканер знаходить активної частоти, він зупиняється на цій частоті, поки триває передача. Якщо вам здається, що частота цікава, ви можете запрограмувати її в один із діапазонів. Якщо ні, ви можете продовжити пошук.

#### <span id="page-6-3"></span>Традиційне сканування

Традиційне сканування — це відносно проста концепція. Кожній групі користувачів в традиційній системі призначається одна частота (для симплексних систем) або дві частоти (для систем ретранслятора). Щоразу, коли один із них передає, їх передача завжди виходить на ту саму частоту. До кінця 1980-х років це був основний спосіб використання радіосистем. Навіть сьогодні є багато користувачів радіопотоку, які працюють із використанням традиційної системи:

- літак;
- аматорське радіо;
- користувачі FRS/GMRS;
- багато користувачів бізнес-радіоприймачів.

Якщо ви хочете зберігати традиційну систему, все, що вам потрібно знати — це частоти, на яких вона працюють. Коли ви скануєте звичайну систему, сканер зупиняється коротко на кожному каналі, щоб побачити, чи є активність. Якщо цього не станеться,

сканер швидко переміститься до наступного каналу. Якщо є, сканер зупиняється на передачі доти, доки вона не закінчиться.

#### <span id="page-7-0"></span>Симплексна робота

Системи Simplex використовують одну частоту для передачі та прийому. Більшість радіостанцій, які використовують цей тип роботи, обмежуються роботою в межах прямої видимості. Цей тип радіо часто використовується на будівельних робочих майданчиках та з недорогими споживчими радіостанціями, такими як радіостанції GMRS/FRS. Радіус дії зазвичай становить 1.5–13 км, залежно від рельєфу місцевості та багатьох інших факторів.

#### <span id="page-7-1"></span>Робота ретранслятора

Ретрансляційні системи використовують дві частоти: одна передається від радіостанції до центрального ретранслятора, інша — від ретранслятора до інших радіостанцій системи. У ретрансляційній системі ретранслятор розташовується на даху високої будівлі або на радіовежі, що забезпечує чудову видимість зони дії.

Коли користувач передає (на вхідній частоті), сигнал приймається ретранслятором і передається далі (на вихідній частоті). Радіостанції користувачів завжди слухають активність на вихідній частоті і передають на вхідній частоті. Оскільки ретранслятор розташований дуже високо, він має дуже велику пряму видимість. Типові системи ретрансляторів забезпечують покриття в радіусі близько 40 км від місця розташування ретранслятора.

# <span id="page-7-2"></span>Що таке банки

#### <span id="page-7-3"></span>Банки зберігання каналів

Щоб полегшити пошук і вибір каналів, які ви хочете слухати, 300 каналів розділено на 10 банків каналів по 30 каналів у кожному. Ви можете використовувати кожен банк каналів для групування частот за відділом, місцезнаходженням, сферою інтересів або будь-яким іншим способом на ваш розсуд. Ви можете слухати будь-який або всі банки, використовуючи цифрові клавіші, щоб увімкнути або вимкнути їх.

#### <span id="page-7-4"></span>Смуги пошуку послуг

Сканер попередньо запрограмовано на багато частот, призначених для служб погоди, поліції, пожежних / екстрених служб, морської піхоти, гоночних служб, цивільної авіації, радіолюбителів, залізниці, CB-радіо, FRS/GMRS/MURS. Використовуйте 10 смуг, виділених для пошуку цих служб, так само, як і банки каналів, шукаючи частоти в режимі [пошуку](#page-17-1) служб.

#### <span id="page-7-5"></span>Користувацькі діапазони пошуку

У режимі Custom Search (Користувацький пошук) ви можете запрограмувати верхню і нижню межі діапазонів пошуку. Потім ви можете шукати в цих 10 користувацьких діапазонах пошуку, починаючи з найнижчої частоти і закінчуючи найвищою частотою у введеному діапазоні. Ви можете вимкнути діапазони, в яких ви не хочете шукати, так само, як і вимкнути (деактивувати) банки зберігання каналів у режимі Scan mode (Сканування).

Користувацькі діапазони пошуку використовують ті ж номери [РК-дисплея](#page-15-0), що й 10-канальні банки пам'яті.

# <span id="page-8-0"></span>Де дізнатися більше

Сам по собі цей посібник містить лише частину того, що вам потрібно знати, щоб отримати задоволення від сканування — як програмувати і використовувати сканер. Веб-сайт <http://www.radioreference.com> є основним джерелом інформації про радіосистеми в Інтернеті, що підтримується користувачами. Цей веб-сайт не пов'язаний з корпорацією Uniden.

Для отримання додаткової інформації про Uniden та інші наші продукти відвідайте <http://www.uniden.com>.

# Налаштування

## <span id="page-8-3"></span><span id="page-8-2"></span><span id="page-8-1"></span>Налаштування сканера

Підключення антени

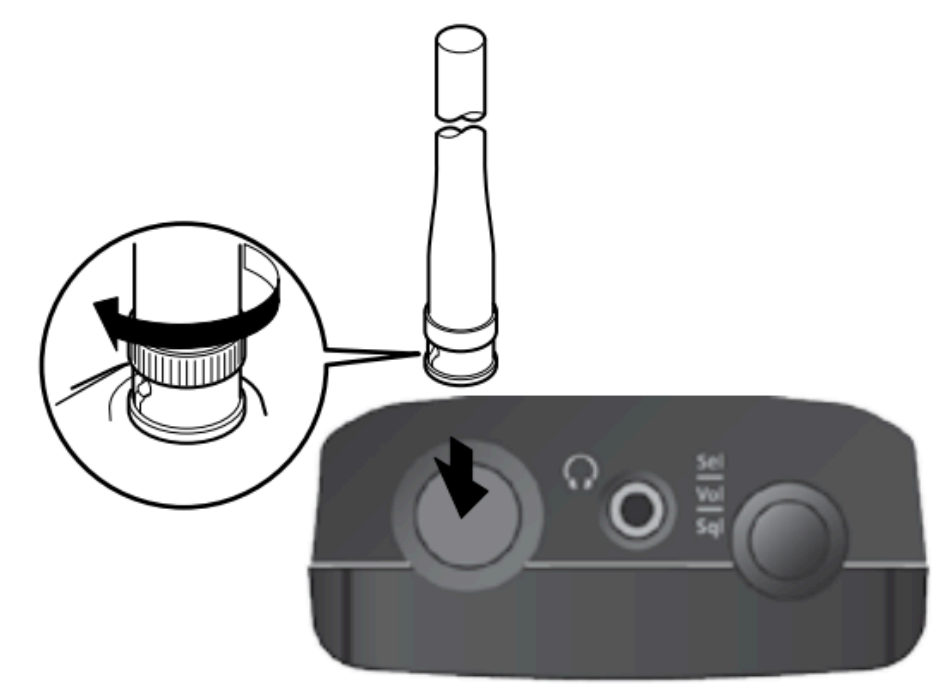

- 1. Вирівняйте прорізи навколо роз'єму антени з виступами на BNC-роз'ємі сканера.
- 2. Вставте антену вниз через роз'єм сканера.
- 3. Поверніть зовнішнє кільце антени за годинниковою стрілкою до фіксації.

BNC-роз'єм сканера дозволяє легко підключати різні додаткові антени, включаючи зовнішню мобільну антену або антену зовнішньої базової станції.

*Примітка. Завжди використовуйте 50-омний, RG-58 або RG-8, коаксіальний кабель для підключення зовнішньої антени. Якщо антена знаходиться на відстані більше*

*15м від сканера, використовуйте діелектричний коаксіальний кабель RG-8 із низьким рівнем втрат. Якщо відстань менше за 15 м — використовуйте RG-58. Ви можете знайти адаптер BNC у місцевих магазинах електроніки.*

#### <span id="page-9-0"></span>Підключення навушників/гарнітури

Для індивідуального прослуховування можна підключити навушник з міні-штекером (3,5мм) або стереонавушники до гнізда для навушників зверху сканера. Це автоматично вимикає внутрішній динамік.

#### <span id="page-9-1"></span>Підключення додаткового гучномовця

У шумному середовищі додатковий динамік, розташований у потрібному місці, може забезпечити зручніше прослуховування.

Підключіть 3,5-мм міні-штекер кабелю динаміка до гнізда сканера. Якщо кабель динаміка закінчується моно штекером, використовуйте перехідник з моно на стерео, щоб запобігти короткому замиканню аудіопідсилювача і зменшенню гучності.

*Увага! Якщо ви підключаєте зовнішній гучномовець до роз'єму для навушників сканера, ніколи не підключайте аудіовихід до джерела живлення та заземлення, це може пошкодити сканер.*

#### <span id="page-9-2"></span>Регулювання затискача для ременя

Закріплений на заводі затискач для ременя полегшує перенесення сканера. Використовуйте хрестову викрутку для регулювання (послаблення) гвинтів кріплення або від'єднання затискача для ременя.

## <span id="page-9-3"></span>Живлення сканера

Підключіть сканер до комп'ютера за допомогою USB-кабелю, що входить до комплекту поставки, щоб зарядити нікель-металогідридні акумулятори (не входять до комплекту) під час першого встановлення та для перезарядки. Ви також можете використовувати адаптер живлення, який забезпечує зарядку від USB (не входить до комплекту). Ви також можете використовувати лужні (ALK) акумуляторні батареї (не входять до комплекту).

Усередині батарейного відсіку є перемикач; встановіть пристрій в режим **ALK** або **Ni-MH** відповідно до типу батареї, яку ви використовуєте.

#### *Увага! Неперезаряджувані батареї можуть нагрітися або вибухнути, якщо ви спробуєте їх зарядити.*

#### **ЗАСТЕРЕЖЕННЯ**

- Коли  $\sqrt{BATT}$  блимає на дисплеї, а сканер подає звуковий сигнал кожні 15 секунд, зарядіть або замініть батареї.
- Використовуйте лише нові батареї необхідного розміру та рекомендованого типу.
- Завжди виймайте старі або розряджені батареї. З батареї можуть витікати хімічні речовини, які руйнують електронні схеми.
- Не змішуйте старі та нові батареї, різні типи батарей (стандартні, лужні або акумуляторні) або акумулятори різної ємності.

<span id="page-10-0"></span>Встановлення батарей, що не перезаряджаються

- 1. Переконайтеся, що живлення вимкнено.
- 2. Зніміть кришку батарейного відсіку.
- 3. Використовуйте гострий об'єкт, наприклад кулькову ручку, щоб встановити перемикач вибору батареї всередині відсіку в положення **ALK**.
- 4. Вставте батареї, як зазначено символами полярності (+ і -), позначеними всередині відсіку батареї.
- 5. Встановіть кришку відсіку для батарей.

#### <span id="page-10-1"></span>Встановлення Ni-MH акумуляторів 2300mAh

Ви можете використовувати дві Ni-MH батареї, що перезаряджаються, для живлення сканера.

- 1. Переконайтеся, що живлення вимкнено.
- 2. Зніміть кришку батарейного відсіку.
- 3. Використовуйте гострий об'єкт, наприклад кулькову ручку, щоб встановити перемикач вибору батареї всередині відсіку на позначку **Ni-MH** для нікель-металогідридних батарей.
- 4. Встановіть дві батареї у відсік, як показано символами полярності (+ та -), позначеними всередині, та закрийте кришку.
- 5. Встановіть кришку батарейного відсіку.

*Примітка. Щоб запобігти пошкодженню Ni-MH батарей, ніколи не заряджайте їх у місцях, де температура вище 45°C або нижче 4°C.*

#### <span id="page-10-2"></span>Заряджання нікель-металгідридних батарей через USB-з'єднання

Сканер має вбудовану схему для заряджання нікель-металогідридних акумуляторів, коли кабель USB підключено до комп'ютера (НЕ до USB-концентратора) або до адаптера змінного чи постійного струму, який забезпечує заряджання через USB. Перед підключенням сканера до комп'ютера переконайтеся, що перемикач вибору батареї встановлено в положення **Ni-MH** і що в сканер вставлені тільки нікель-металогідридні акумулятори.

*Увага! Ніколи не намагайтеся заряджати неперезаряджувані батареї або встановлювати неперезаряджувані батареї, коли перемикач вибору батареї встановлено на Ni-MH.*

- 1. Переконайтеся, що сканер вимкнено. Він заряджатиметься, лише якщо його вимкнено, навіть якщо USB-кабель під'єднає його до комп'ютера.
- 2. Під'єднайте USB-кабель із комплекту до USB-порту сканера.

3. Під'єднайте інший кінець USB-кабелю до USB-порту комп'ютера або до адаптера змінного чи постійного струму, який забезпечує заряджання через USB.

*Примітка. Якщо ви підключитесь до USB-порту комп'ютера, комп'ютер запропонує драйвери для сканера. Щоб завантажити та встановити ці драйвери, перейдіть до <http://info.uniden.com/UnidenMan4/BC75XLT> .*

4. Під час заряджання батарей сканер відображає **CHArg** та піктограму низького заряду батареї. Екран гасне після того, як сканер повністю зарядиться.

Залежно від типу акумулятора та стану сканера можуть відображатися різні повідомлення про стан (див. таблицю нижче).

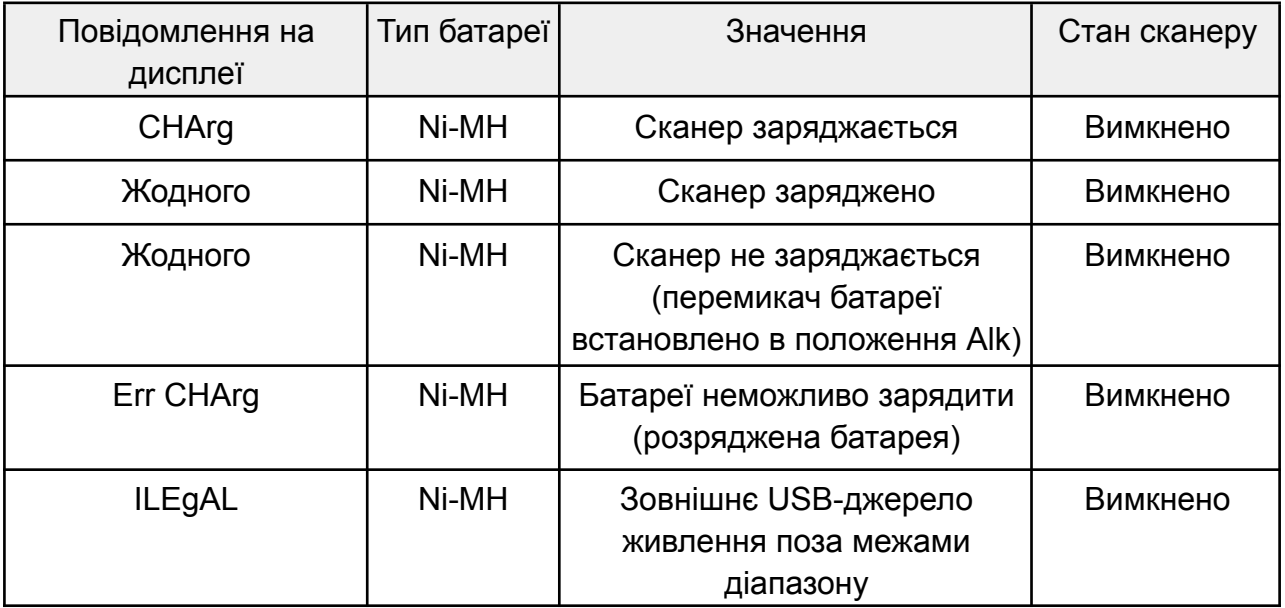

Якщо батареї справні, сканер заряджає їх і працює в нормальному режимі. Якщо сканер не може відразу визначити, чи справні батареї і чи можна їх заряджати, він перевіряє їх і відображає піктограму батареї. Якщо сканер вважає, що батареї справні, він почне заряджати їх, а піктограма батареї зникне. Якщо протягом 60 секунд сканер не може визначити, що батареї справні, він припиняє перевірку, а піктограма батареї починає блимати.

#### **Сповіщення про низький заряд батареї**

Сигнал попередження про низький заряд акумулятора звучить кожні 15 секунд, а піктограма акумулятора блимає, коли напруга акумулятора низька. Якщо напруга опускається нижче порогового значення, сканер автоматично вимикається до повного заряджання акумулятора.

## <span id="page-12-0"></span>Увімкнення сканера

Увімкніть сканер після того, як він буде повністю заряджений (Ni-MH батареї) або встановлені лужні батареї.

*Примітка. Перш ніж увімкнути сканер, переконайтеся, що антену підключено.*

- 1. При ввімкненні сканера можна вибрати частотний план (США або Канада). Натисніть і утримуйте клавішу  $\Phi$  протягом 2-3 секунд, щоб увімкнути сканер, а потім натисніть і утримуйте **1** для США або **2** для Канади. Частотний план буде збережено, доки ви не зміните його знову.
- 2. Якщо ви вперше ввімкнули сканер, на екрані з'явиться напис *All LocOut*. Це означає, що жодна частота не була збережена в каналах. Натисніть **Srch**, щоб розпочати пошук.

#### <span id="page-12-1"></span>Регулювання шумозаглушення

Сканер розпізнає сигнали як передачу, якщо вони перевищують пороговий рівень сигналу. Регулювання шумозаглушення встановлює цей поріг. Збільшення рівня шумозаглушення вимагає, щоб сигнал був сильнішим, щоб його можна було розпізнати як передачу. Якщо ви встановите занадто високий рівень шумозаглушення, ви ризикуєте не отримати передачі, рівень яких нижчий за цей поріг. Зменшення шумозаглушення дозволяє приймати слабші сигнали. Однак, якщо ви зменшите рівень шумозаглушення занадто сильно, ви будете постійно чути білий шум.

- 1. Натисніть **Func**, а потім натисніть і відпустіть ручку керування прокруткою. З'явиться напис *SqL* і число.
- 2. Повертайте ручку, доки перешкоди не зникнуть. Натисніть ручку прокрутки ще раз, щоб встановити рівень і повернутися до попередньої функції.

#### <span id="page-12-2"></span>Налаштування з урахуванням перешкод

Існує кілька варіантів налаштування сканера для мінімізації перешкод. Спробуйте наступне:

- перемістіть сканер або його антену подалі від джерела;
- використайте додаткову зовнішню антену, призначену для багатодіапазонного покриття (ви можете придбати такий тип антени в місцевому магазині електроніки). Якщо додаткова антена не має кабелю, використовуйте коаксіальний кабель 50–70 Ом для підключення. Для додаткових антен може знадобитися адаптер;
- перемістіть сканер з місць з підвищеною вологістю, таких як кухня або ванна кімната;
- перемістіть сканер від прямих сонячних променів або місця поблизу нагрівальних елементів чи вентиляційних отворів.

# Елементи керування та дисплей

# <span id="page-13-1"></span><span id="page-13-0"></span>Опис апаратної частини

<span id="page-13-2"></span>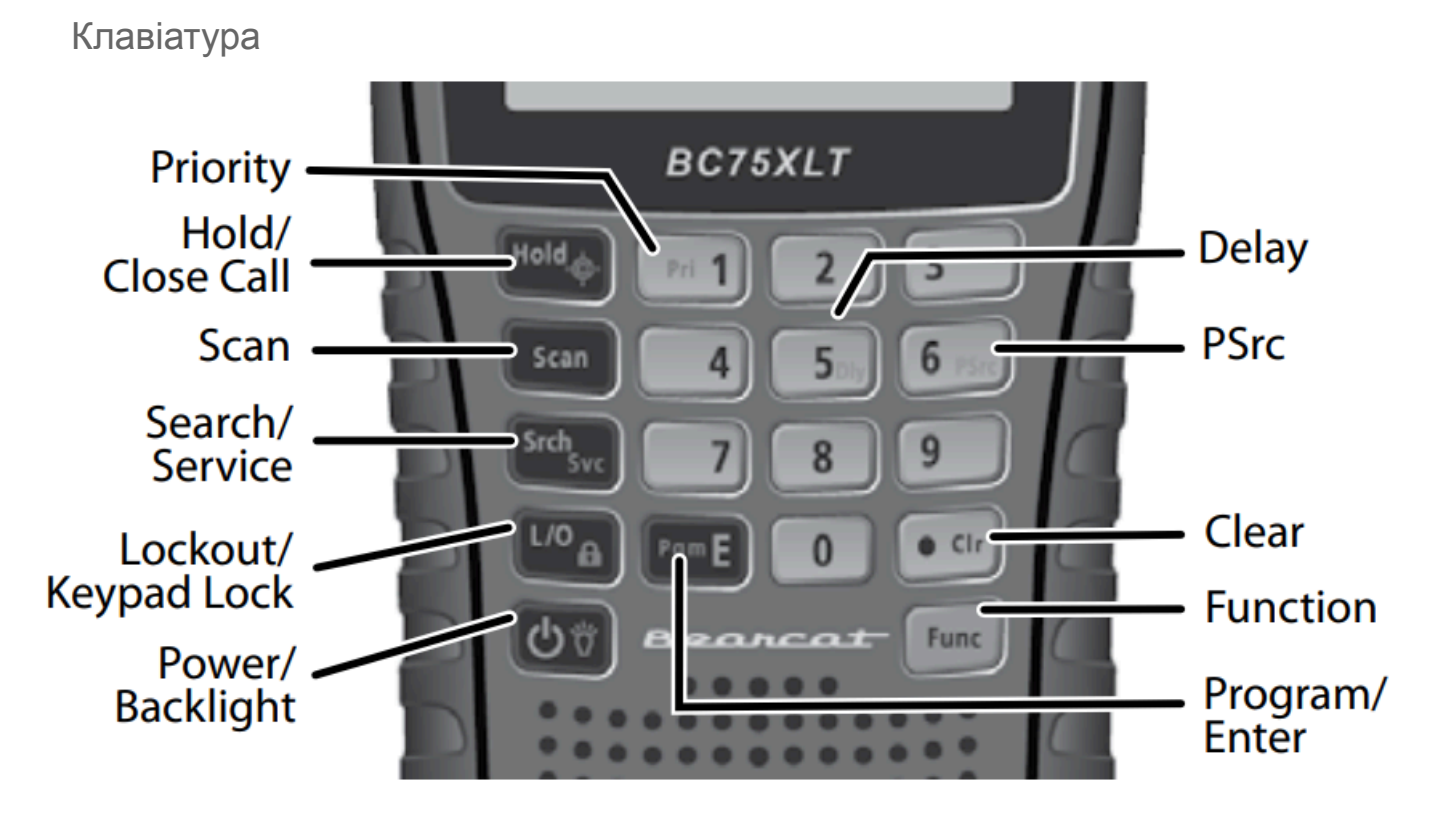

Клавіші сканера мають різні функції, позначені на верхніх частинах клавіш.

Щоб вибрати функцію, позначену на клавіші, просто натисніть цю клавішу. Щоб вибрати функцію, позначену на клавіші меншим шрифтом, спочатку натисніть кнопку **Func**, а потім відпустіть її. На дисплеї з'явиться F . Натисніть наступну клавішу в послідовності функціональних клавіш, доки на дисплеї відображається F . F з'являється або зникає, коли ви натискаєте **Func**.

Якщо спочатку клавіші сканера здадуться вам незрозумілими, наведена нижче інформація допоможе зрозуміти функцію кожної клавіші.

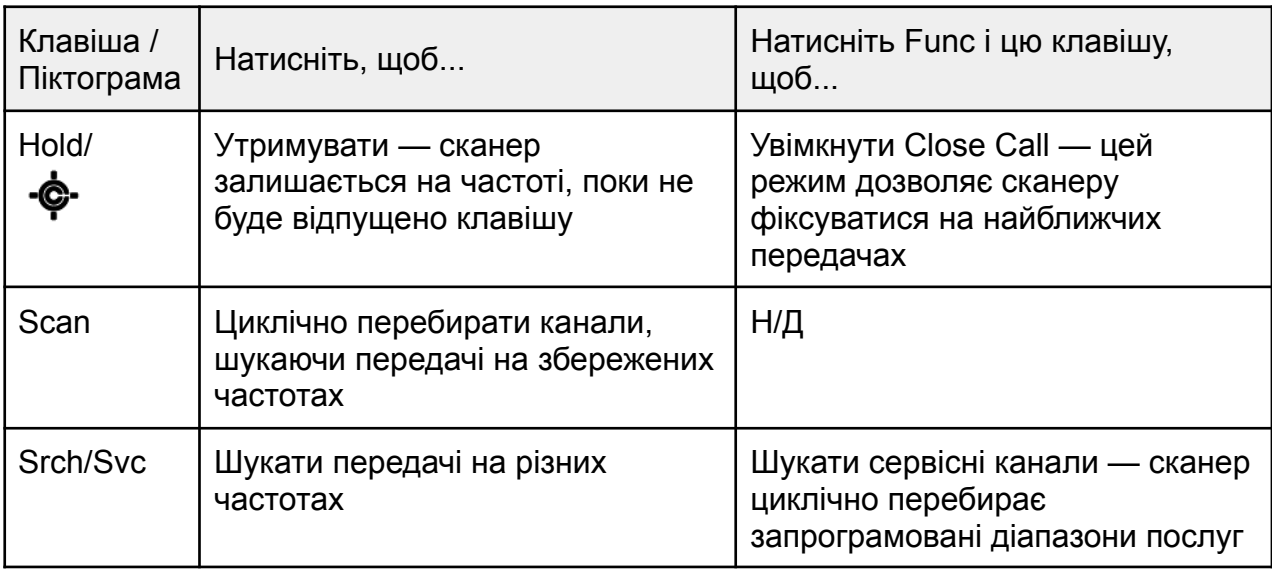

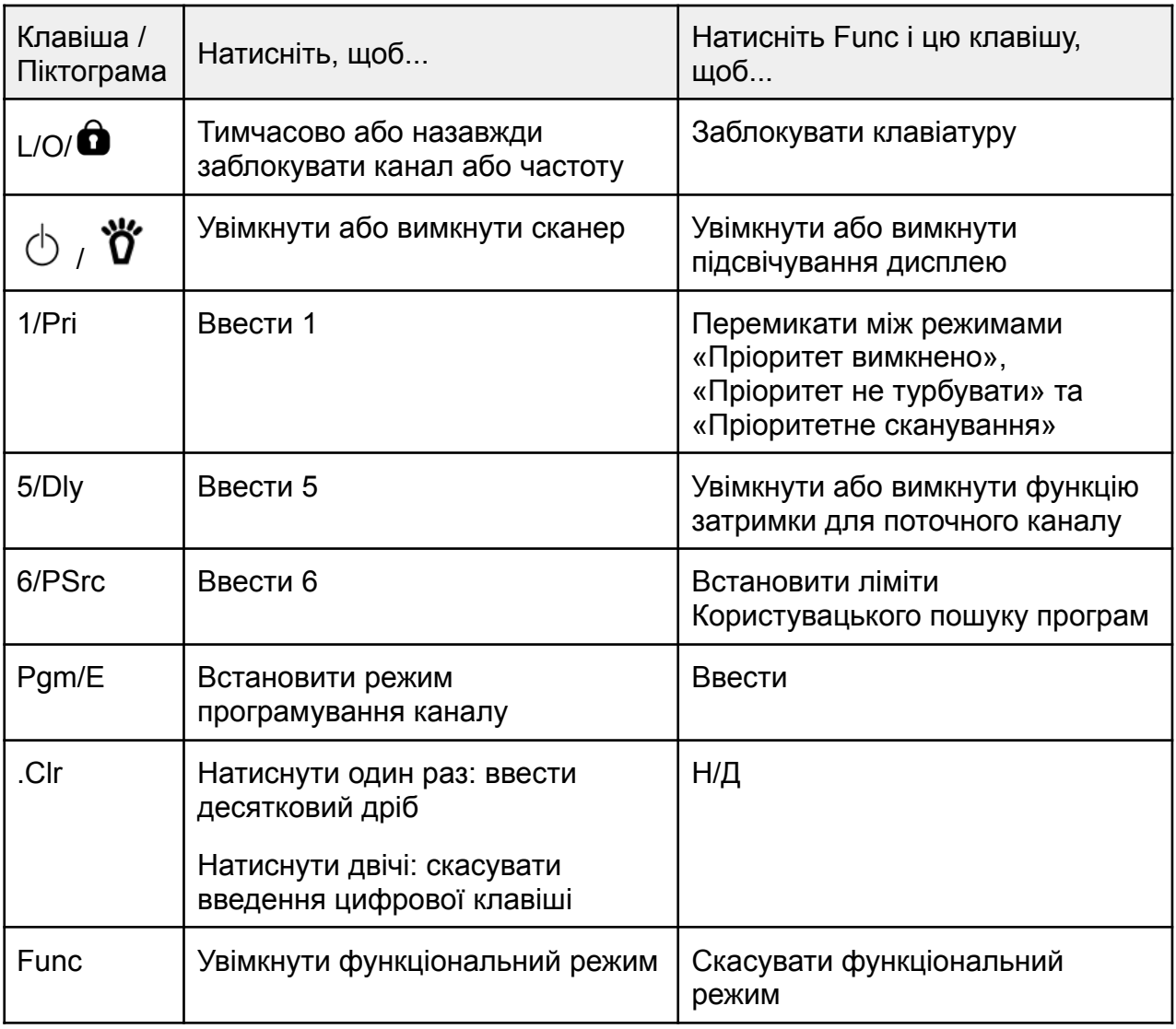

## <span id="page-14-0"></span>Ручка керування прокруткою

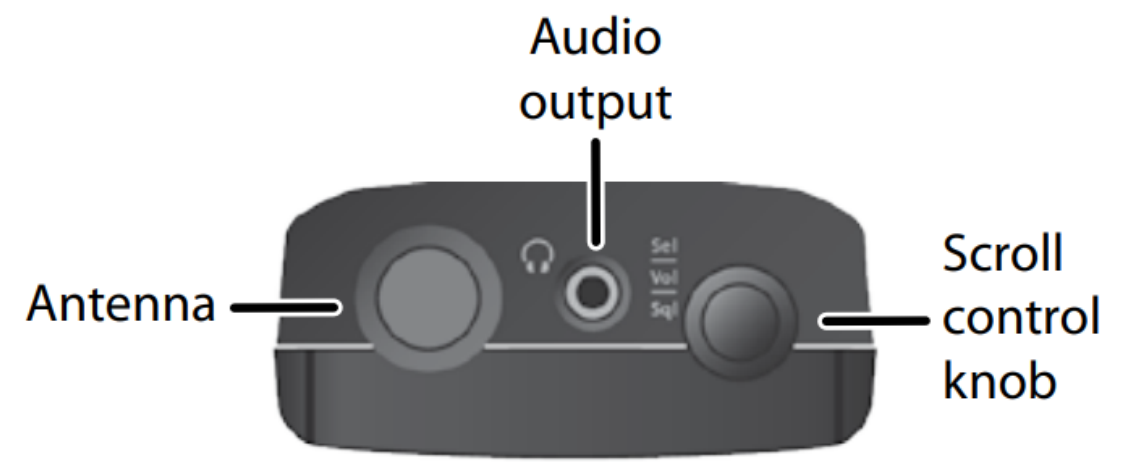

Ручка керування проруткою (scroll control knob) має три способи використання:

- **Sel** повертайте ручку для циклічного перебору варіантів; натисніть на ручку, щоб вибрати;
- **Vol** натисніть на ручку, а потім поверніть її, щоб відрегулювати гучність; натисніть її, щоб вибрати цей рівень;
- **Sql** натисніть кнопку Func, натисніть на ручку, а потім поверніть її, щоб відрегулювати рівень шумозаглушення.

# <span id="page-15-0"></span>РК-дисплей

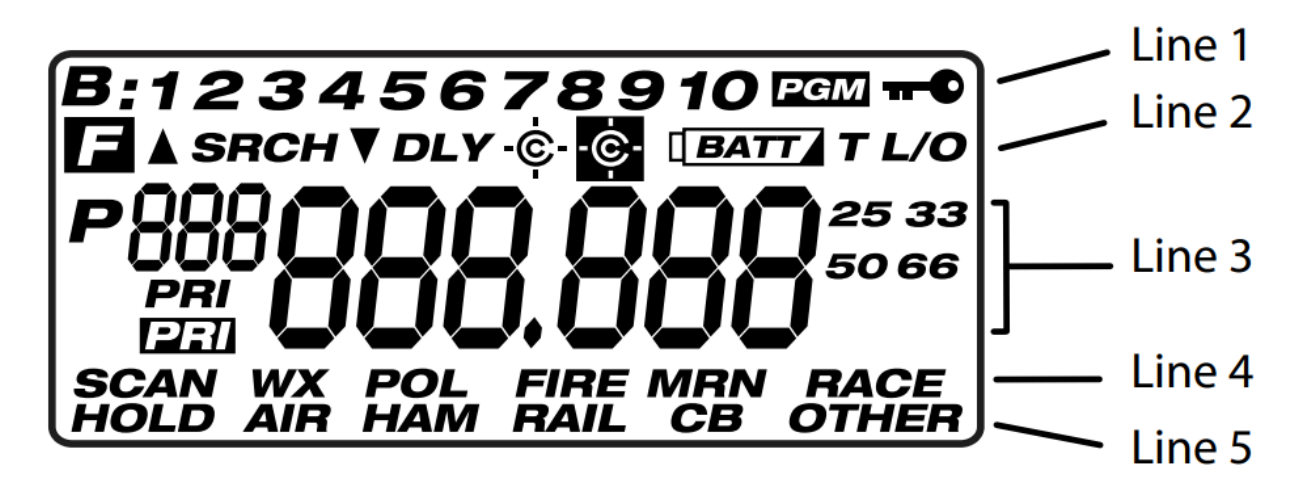

На дисплеї є індикатори, які показують поточний робочий стан сканера. Інформація на дисплеї допомагає зрозуміти, як працює сканер.

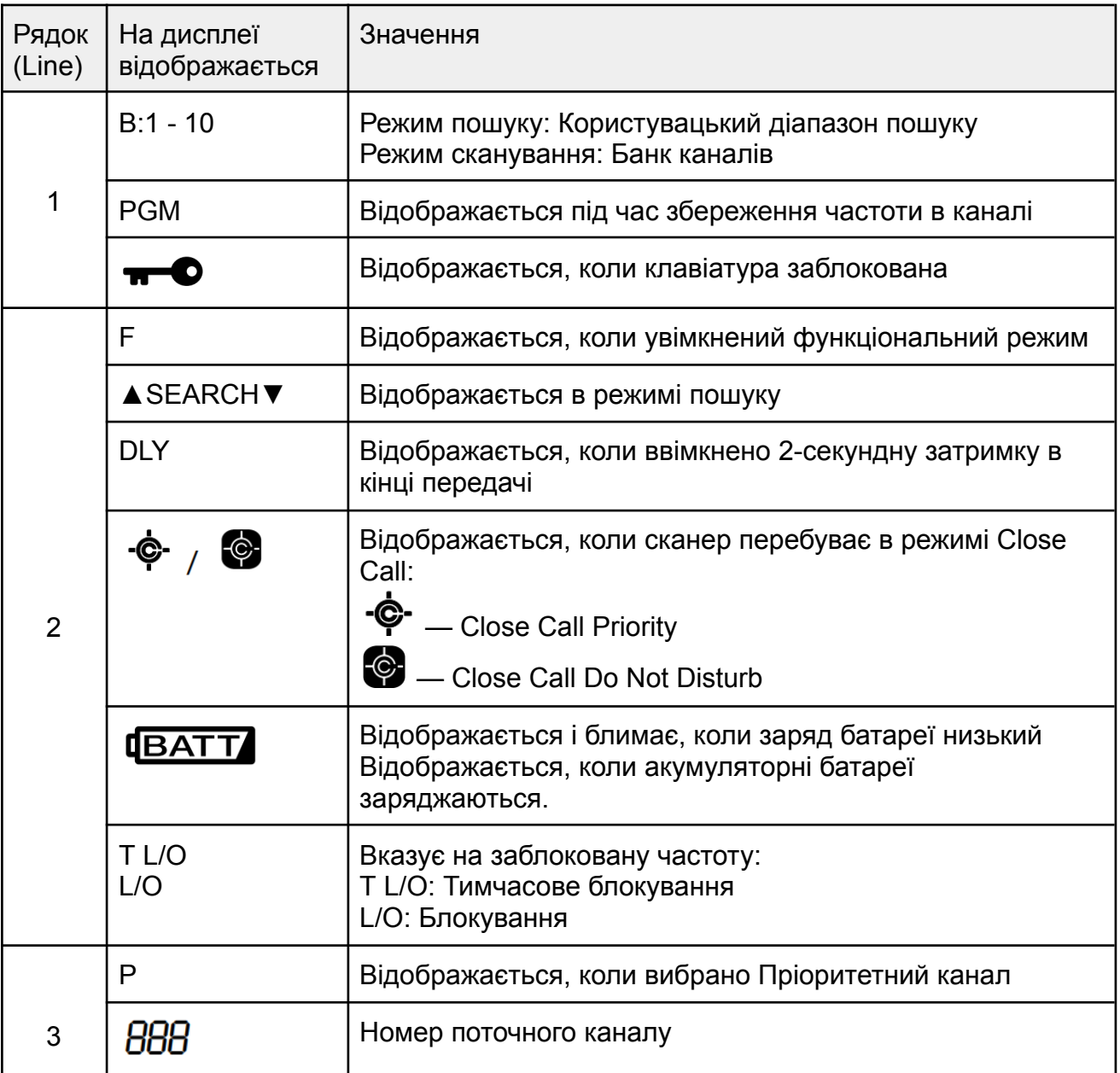

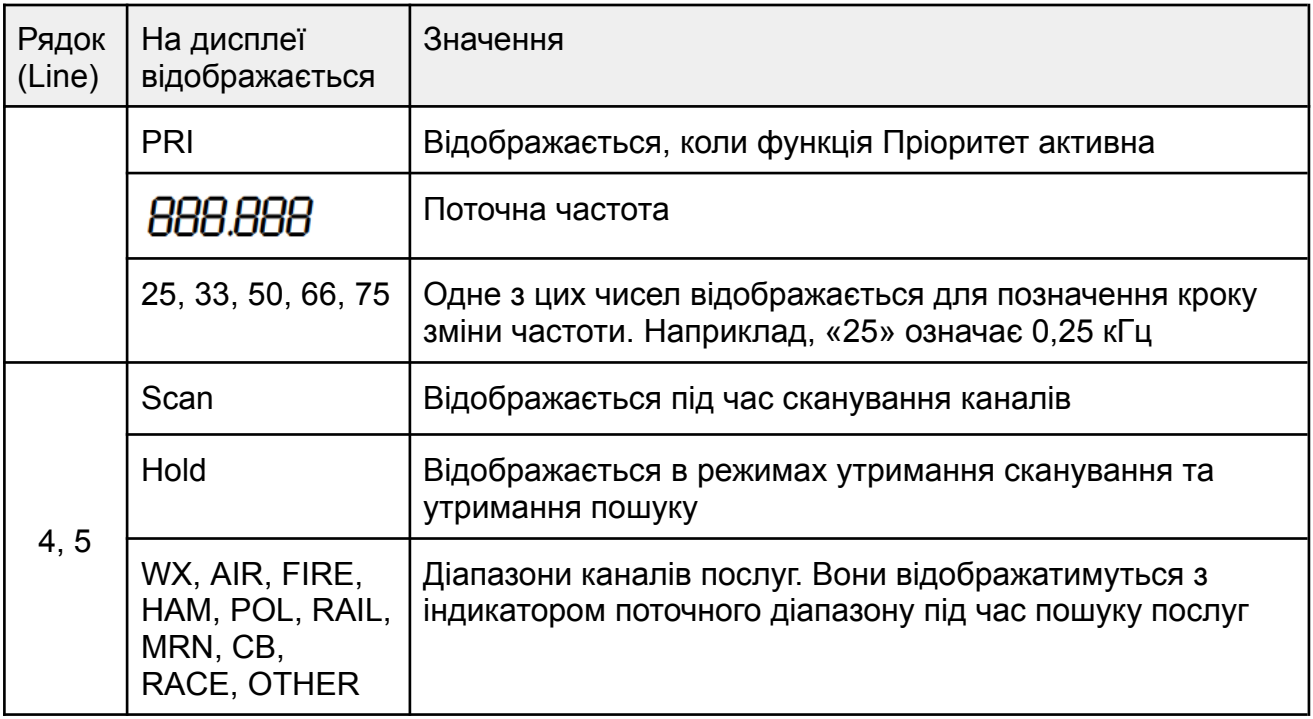

# Робота сканеру

# <span id="page-16-1"></span><span id="page-16-0"></span>Пошук

Сканер BC75XLT має 10 попередньо встановлених діапазонів пошуку, які відображаються у вигляді 1–10 у верхній частині екрана при натисканні кнопки **Srch**. Він також має 10 попередньо встановлених діапазонів [пошуку](#page-17-1) служб, які відображаються у два ряди в нижній частині екрана при натисканні **Func + Svc**.

Коли ви натискаєте кнопку **Srch**, BC75XLT починає пошук по діапазонах, доки не виявить активність. Номер діапазону пошуку блимає, і сканер залишається на цій частоті, поки активність не закінчиться. Щоб продовжити пошук, натисніть кнопку **Srch** у будь-який час.

Натисніть відповідну цифру діапазону пошуку, щоб вимкнути або увімкнути його. Наприклад, натисніть 4, щоб вимкнути діапазон пошуку №4. Цифра 4 більше не відображатиметься у верхній частині екрана.

Ви можете шукати в цих діапазонах:

- Quick Search (Швидкий пошук) вкажіть початкову точку для пошуку;
- Custom Search (Користувацький пошук) визначте та збережіть верхню та нижню межі частот для кожного з 10 діапазонів пошуку; сканер виконує пошук у цьому діапазоні.

#### <span id="page-16-2"></span>Quick Search (Швидкий пошук)

Швидкий пошук дозволяє вказати початкову точку для пошуку. Почавши пошук з цієї точки, ви можете зупинити пошук і зберегти частоти в каналі.

1. Якщо сканер виконує сканування або пошук, натисніть **Hold**.

- 2. Введіть частоту за допомогою цифр і кнопки **.Clr**. Сканер автоматично округлить введене число до найближчої допустимої частоти. Наприклад, якщо ви введете *151.473* (МГц), сканер сприйме його як *151.475*. Однак, якщо ви введете частоту, яка знаходиться поза діапазоном, сканер видасть звуковий сигнал помилки і з'явиться повідомлення *Error* (Помилка). Введіть іншу частоту.
- 3. Натисніть клавішу **Srch**. Сканер почне пошук, починаючи з частоти, яку ви щойно ввели. (Поверніть ручку прокрутки, щоб змінити напрямок пошуку.) Сканер також автоматично ввімкне функцію [затримки](#page-23-1); на екрані з'явиться напис *DLY*. Щоб вимкнути цю функцію, натисніть **Func + Dly**.

#### <span id="page-17-0"></span>Custom Search (Користувацький пошук)

Ви можете регулювати верхню та нижню межі частот кожного попередньо встановленого діапазону пошуку.

- 1. Натисніть **Func + Psrc**. Сканер перейде в режим користувацького пошуку і відобразить *SRCH* і *PGM*. Верхня і нижня частоти для діапазону 1 користувацького пошуку чергуються.
- 2. Повертайте ручку прокрутки, щоб прокрутити решту діапазонів користувацького пошуку, доки не знайдете потрібний. Номери діапазонів пошуку у верхній частині екрана змінюються під час прокручування.
- 3. Введіть нижню граничну частоту і натисніть **E**. Діапазон частот почне блимати з налаштованою нижньою граничною частотою.
- 4. Введіть верхню граничну частоту і натисніть **E**. Налаштований діапазон частот почне блимати з налаштованою верхньою граничною частотою (тепер налаштовані як верхня, так і нижня частоти).
- 5. Натисніть кнопку **Srch**, щоб почати пошук у налаштованому діапазоні пошуку, або поверніть ручку управління прокруткою до іншого діапазону пошуку і введіть іншу частоту.

<span id="page-17-1"></span>Service Search (Пошук служб)

Ви можете шукати передачі погоди, поліції, пожежно-рятувальних служб, морських служб, перегонів, цивільної авіації, аматорського радіо, залізниці, CB-радіо та інші (інші = FRS / GMRS / MURS), навіть не знаючи конкретних частот, що використовуються у вашій місцевості. Сканер попередньо запрограмовано на всі частоти, виділені для цих служб. Щоб скористатися цією функцією, натисніть **Func + Svc**. З'явиться напис *SRCH*, і сканер почне пошук у діапазонах метеорологічних служб.

Щоб вибрати іншу службу для пошуку, натисніть і відпустіть **Svc**, поки ви перебуваєте у функціональному режимі. Якщо ви не перебуваєте у функціональному режимі, натисніть **Func**, щоб повернутися, а потім натисніть **Svc**.

Служби скануються в наступному порядку: Погода, Поліція, Пожежна / Екстрена, Морська, Перегони, Цивільна авіація, Аматорське радіо, Залізниця, CB-радіо та Інші (Інші = FRS/GMRS/MURS). Коли сканер зупиниться на передачі, натисніть кнопку **Hold**, щоб припинити пошук і прослухати передачу. На екрані з'явиться напис *Hold*. У цьому режимі ви також можете повертати ручку прокрутки, щоб переходити між частотами.

Щоб відпустити утримання і продовжити пошук, натисніть **Hold** ще раз.

*Примітка. Оскільки існує багато різних частот, призначених для пожежних і поліцейських підрозділів, пошук на всіх службових частотах може зайняти кілька хвилин.*

## <span id="page-18-0"></span>Зберігання частот

Щоб зберегти частоти в першому доступному каналі, зробіть наступне.

- 1. Натисніть **Hold**.
- 2. Введіть частоту та натисніть **Hold** і **Func + Pgm.**
- 3. Сканер перемикається між частотою, на якій ви зупинилися, і першим доступним номером каналу без збереження частоти. Натисніть **E**.
- 4. Тепер сканер перебуває на цій частоті в режимі утримання з автоматично увімкненою [функцією](#page-23-1) затримки. Щоб продовжити, натисніть **Srch** або **Scan** ще раз.

*Примітка. Перелік частот у вашому регіоні можна знайти на сайті [www.radioreference.com](http://www.radioreference.com) .*

Ви також можете зберігати частоти безпосередньо в певному каналі в певному банку каналів.

- 1. В режимі пошуку або сканування натисніть **Hold**.
- 2. Натисніть **Func + Pgm**. Сканер показує номер наступного доступного каналу і чергує 0 з частотою, на якій ви перебуваєте.
- 3. Натисніть **Func** і поверніть ручку прокрутки, щоб змінити банк каналів за бажанням; натисніть **Func** ще раз, щоб вибрати цей банк каналів.
- 4. Поверніть ручку прокрутки, щоб перемикати канали в межах цього банку.
- 5. Натисніть **E**, щоб зберегти частоту у відображеному каналі/банку каналів.
- 6. Тепер сканер перебуває на цій частоті в режимі очікування з автоматично увімкненою [функцією](#page-23-1) затримки.

Якщо ви ввели частоту, яка вже була введена в іншому місці, сканер видасть звуковий сигнал помилки і відобразить канал, який було продубльовано. Якщо ви ввели частоту помилково, двічі натисніть клавішу .Clr, щоб очистити частоту і ввести іншу. Щоб все одно ввести частоту, натисніть E для прийняття.

<span id="page-18-1"></span>Стирання збереженої частоти

- 1. Знайдіть частоту, яку потрібно стерти. Натисніть **Hold**.
- 2. Натисніть **Func + Pgm**.
- 3. Натисніть **0**, потім натисніть **E**.
- 4. Відображувана частота змінюється на всі Us.

# <span id="page-19-0"></span>Сканування

Коли ви зберігаєте частоти в каналах, ці канали групуються в банки. Кожен банк містить 30 каналів. В одному банку можна зберігати службові та неслужбові канали. Наприклад, ви можете зберігати міські пожежні, поліцейські, морські та інші служби разом з комунальними службами та іншими підприємствами. Обмежень на частотний діапазон для кожного банку немає.

Під час сканування частот, збережених у банках, на дисплеї прокручується слово *SCAN*. Коли буде знайдено передачу, ця частота відобразиться на екрані.

#### <span id="page-19-1"></span>Увімкнення/вимкнення банків каналів

Ви можете вмикати та вимикати кожен банк каналів. Коли ви вимикаєте банк, сканер не сканує жодного з 30 каналів у цьому банку.

У режимах сканування натисніть цифрову клавішу, яка відповідає банку, який ви хочете вимкнути або увімкнути. Номер цього банку з'явиться (або зникне) у верхній частині екрана, показуючи увімкнені на даний момент банки.

Прилад сканує всі канали в межах відображених банків, які не заблоковані. Номер банку блимає, коли сканер сканує канал, який належить до цього банку.

Ви можете вручну вибрати будь-який канал у банку, навіть якщо цей банк вимкнено. Однак ви не можете вимкнути всі банки. Один банк завжди має бути ввімкнено.

#### <span id="page-19-2"></span>Сканування збережених каналів

Натисніть **Scan**. Сканер просканує всі незаблоковані канали у ввімкнених банках. (Докладніша інформація про блокування каналів в розділі [Блокування](#page-22-0) каналів і [частот](#page-22-0).) Коли сканер знаходить передачу, він зупиняється на ній. Коли передача закінчується, сканер відновлює сканування.

#### *Примітки*

- Якщо ви не зберегли частоти в жодному каналі, прилад не сканує.
- Якщо сканер вловлює небажані часткові або дуже слабкі сигнали, натисніть клавішу **Func** і натисніть ручку прокрутки. З'являться символи *SqL*. Повертайте ручку за годинниковою стрілкою, щоб зменшити чутливість сканера до таких сигналів. Щоб прослухати слабку або віддалену станцію, поверніть ручку проти годинникової стрілки.
- Налаштуйте шумозаглушення, доки звук не вимкнеться.

#### <span id="page-19-3"></span>Вибір каналу вручну

Ви можете безперервно стежити за одним каналом без сканування. Це корисно, якщо ви чуєте екстрену трансляцію на каналі і не хочете пропустити жодної деталі — навіть якщо можуть бути періоди тиші — або якщо ви хочете відстежувати певний канал.

Щоб вручну вибрати канал у режимі сканування, натисніть кнопку **Hold**, введіть номер каналу і знову натисніть кнопку **Hold**. Сканер перейде на частоту, збережену в цьому каналі.

Під час сканування, якщо радіо зупиниться на каналі, який ви хочете слухати, натисніть кнопку **Hold** один раз. (Повертайте ручку прокрутки, щоб переходити між збереженими каналами.) Натисніть **Hold** ще раз або **Scan**, щоб відновити автоматичне сканування.

# Спеціальні функції

# <span id="page-20-1"></span><span id="page-20-0"></span>Close Call® RF Capture

Функція Close Call дозволяє налаштувати сканер на виявлення та відображення частоти найближчого потужного радіосигналу, наприклад, мобільного або портативного двостороннього радіо, в зонах, де немає інших потужних джерел сигналу. Однак, якщо ви перебуваєте в зоні з великою кількістю джерел сигналу (наприклад, пейджингові радіопередавачі, багатофункціональні радіовежі, пристрої керування дорожнім рухом тощо), режим Close Call може не виявити сигнал, який ви шукаєте, або виявити сигнал, відмінний від того, який ви шукаєте.

Режим Close Call добре підходить для пошуку частот у таких місцях, як торгові центри та спортивні заходи. Ви можете налаштувати сканер таким чином, щоб функція виявлення близьких викликів працювала «у фоновому режимі», поки ви скануєте інші частоти. Ви можете вимкнути функцію Close Call і сканувати в звичайному режимі, а також вимкнути функцію сканування і шукати тільки передачі Close Call.

<span id="page-20-2"></span>Режим роботи Close Call

1. Натисніть **Func** і утримуйте  $\ddot{\phi}$  доки не з'явиться наступний екран:

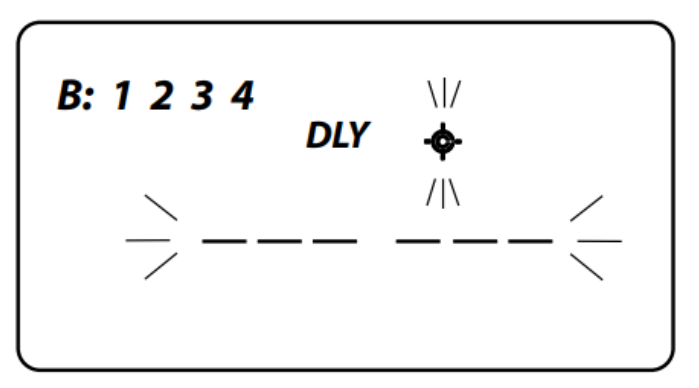

2. Для режиму Close Call частоти розділені на 4 смуги Close Call. Вмикайте та вимикайте ці діапазони, натискаючи кнопки 1-4, як зазначено:

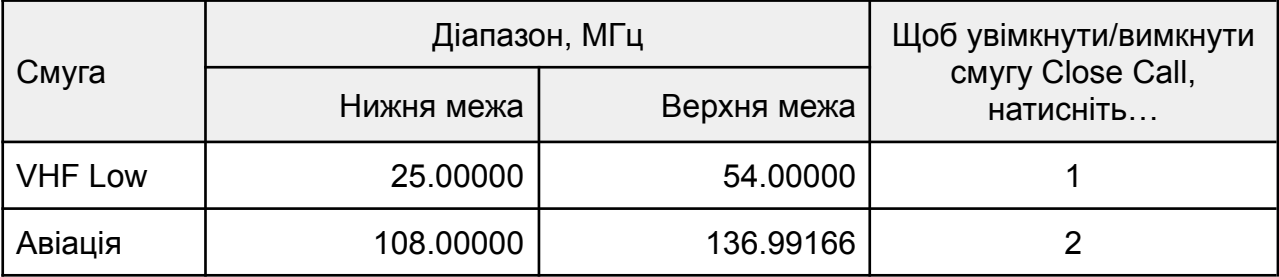

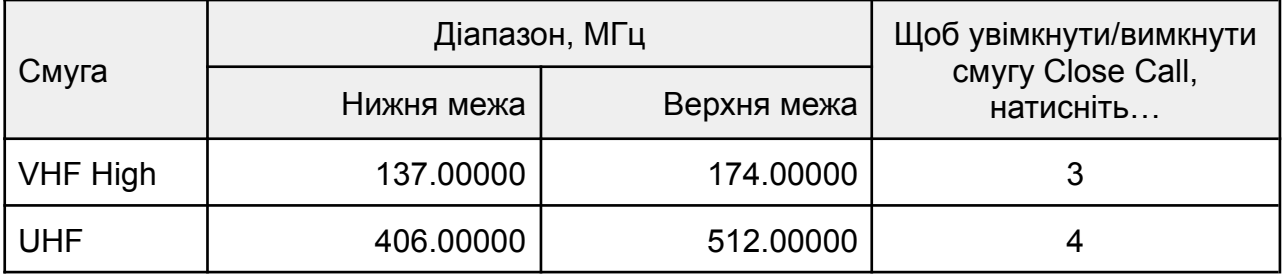

Ви можете налаштувати сканер так, щоб він сповіщав вас, коли функція Close Call виявляє частоту. Запрограмуйте звукові сигнали за [допомогою](#page-24-2) ПК.

#### *Примітки*

- Close Call RF capture не може виявити частоти поза нормальним робочим діапазоном сканера.
- Режим Close Call працює краще з деякими типами передач, ніж з іншими. Він може неправильно відображати інформацію про частоту для передавачів, які використовують високоспрямовану антену (наприклад, аматорську радіопроменеву антену), якщо багато передавачів працюють одночасно в одній зоні або якщо передавач є телевізійною станцією.

#### <span id="page-21-0"></span>Використання режиму Close Call

Режим Close Call має три режими роботи

- 1. **Close Call DND** (Close Call Do Not Disturb). Ця функція перевіряє наявність близьких сигналів лише в тому випадку, якщо передачу не було зупинено. На екрані відображається піктограма .
- 2. **Close Call Priority**. Сканер перевіряє наявність близьких сигналів незалежно від того, чи був він зупинений на передачі. На екрані відображається піктограма  $\cdot \hat{\phi}$ .
- 3. **Close Call Of**. Сканер не перевіряє наявність близьких сигналів. Піктограми не відображаються.

Натискання **Func** + забезпечує циклічний доступ до функцій Close Call у такому порядку: Close Call Off / Close Call DND / Close Call Priority.

Щоб увімкнути режим Close Call, натисніть **Func** + один раз, за винятком режимів WX Search, Band Select або Program.

#### *Примітки*

- Під час використання функції Close Call встановіть високий рівень шумозаглушення (коли приймаються лише сильні сигнали).
- Щоб продовжити сканування у звичайному режимі під час роботи функції Close Call, просто натисніть кнопку **Scan**.

Коли сканер знаходить частоту, на екрані з'являється напис *Found*; частота не відображається. Натисніть будь-яку клавішу, щоб підтвердити відображену частоту. Натисніть **Scan**, щоб відновити сканування. Кожні 2 секунди сканер перевіряє частоти у вказаному вами діапазоні Close Call.

## <span id="page-22-0"></span>Блокування каналів і частот

Ви можете пропустити будь-який канал або до 200 визначених частот у режимі пошуку (100 постійних і 100 тимчасових). Це дозволяє вам уникати небажаних частот (режими Search/Close Call), каналів, які передають безперервний сигнал (наприклад, канал погоди) або мають статичні перешкоди.

#### <span id="page-22-1"></span>Тимчасове блокування

Щоб тимчасово заблокувати канал у режимі сканування або частоту в режимах пошуку і Close Call, [виберіть](#page-19-3) канал або частоту вручну, а потім натисніть **L/O**. З'явиться напис *TL/O*. Ви ТИМЧАСОВО заблокували канал/частоту.

#### <span id="page-22-2"></span>Постійне блокування

Щоб назавжди заблокувати частоту або канал, натисніть **L/O** двічі на цій частоті. З'явиться напис *L/O*.

*Примітка. Ви все ще можете вручну вибрати заблоковані канали.*

#### <span id="page-22-3"></span>Розблокування

#### **Розблокування тимчасового блокування**

- 1. Знайдіть тимчасово заблокований канал, натисніть **Hold**.
- 2. Натисніть **L/O**, доки статус блокування не зникне з екрана.
- 3. Натисніть **Hold** ще раз, щоб повернутися до режимів сканування або пошуку.

Ви також можете вимкнути та знов увімкнути сканер. Він розблокує всі канали, які були тимчасово заблоковані.

#### **Розблокування постійного блокування**

- 1. Вручну введіть частоту/канал і натисніть кнопку **Hold**. На екрані відобразиться частота та статус блокування.
- 2. Натисніть **L/O**, доки статус блокування не зникне з екрана.
- 3. Натисніть **Hold** ще раз, щоб повернутися до режимів сканування або пошуку.

Щоб розблокувати всі зареєстровані канали у ввімкнених банках, натисніть **Hold**, для зупинення сканування, потім натисніть і утримуйте **L/O**, доки сканер не подасть два звукових сигнали і не з'явиться напис *CLEAR*. Натисніть **E**, щоб розблокувати всі.

#### *Примітки*

- Ви не можете заблокувати частоти під час пошуку погодної служби.
- Заблоковані частоти використовуються в режимах пошуку послуг, користувацького пошуку, швидкого пошуку і Close Call. Якщо заблоковані частоти встановлені в певному режимі, ці частоти також пропускаються в інших режимах пошуку (крім пошуку погодних служб) і Close Call.
- Якщо ви вибрали всі частоти в діапазоні пошуку, які потрібно пропустити, сканер подасть 3 звукових сигнали і не буде здійснювати пошук.
- Ви можете вимкнути 100 частот для тимчасового блокування і 100 частот для постійного блокування (загалом 200 заблокованих частот). Після блокування 200 частот під час наступної спроби вибрати частоту для пропуску сканер відобразить напис *Full* і не заблокує цю частоту.
- Якщо ви хочете знайти заблоковані частоти, натисніть **Hold**, а потім поверніть ручку прокрутки, щоб перебирати частоти. На заблокованих частотах відображається *L/O* або *T/LO*.

# <span id="page-23-0"></span>Пріоритет

Функція **Priority** (Пріоритет) дозволяє сканувати канали і не пропускати важливі або цікаві сигнали на певних каналах. У режимі сканування або утримання сканування доступні три варіанти пріоритету:

- Пріоритет вимкнено (не відображається) : Сканер не перевіряє пріоритетні канали.
- **Priority DND** (на дисплеї відображається PRI ): У режимі Priority Do Not Disturb (DND) сканер перевіряє пріоритетні канали кожні 2 секунди тільки тоді, коли він не приймає передачу.
- Пріоритетне сканування **Priority Scan** (на дисплеї відображається **PRI**): Сканер перевіряє пріоритетні канали кожні 2 секунди, незалежно від того, отримує він передачу чи ні.

Ви можете призначити один канал у кожному банку як пріоритетний (всього 10 каналів). Перший канал у кожному банку є пріоритетним за замовчуванням.

Виконайте наступні кроки, щоб вибрати інший канал у банку як пріоритетний.

- 1. Вручну виберіть канал, який бажаєте зробити пріоритетним.
- 2. Натисніть **Func + Pgm**, а потім **Func + Pri**. Ліворуч від номера вибраного каналу з'явиться *P*.
- 3. Повторіть кроки 1 і 2 для інших каналів у кожному банку, котрі ви хочете запрограмувати як пріоритетні.

У режимі утримання сканування натисніть **Func + Pri**, щоб перебирати параметри пріоритету.

# <span id="page-23-1"></span>Затримка

Іноді користувач може зробити паузу, перш ніж відповісти на передачу. Щоб не пропустити відповідь на певному каналі, ви можете запрограмувати 2-секундну затримку для каналів або пошуку. Сканер продовжує відстежувати частоту каналу ще 2 секунди після припинення передачі, перш ніж відновити сканування або пошук.

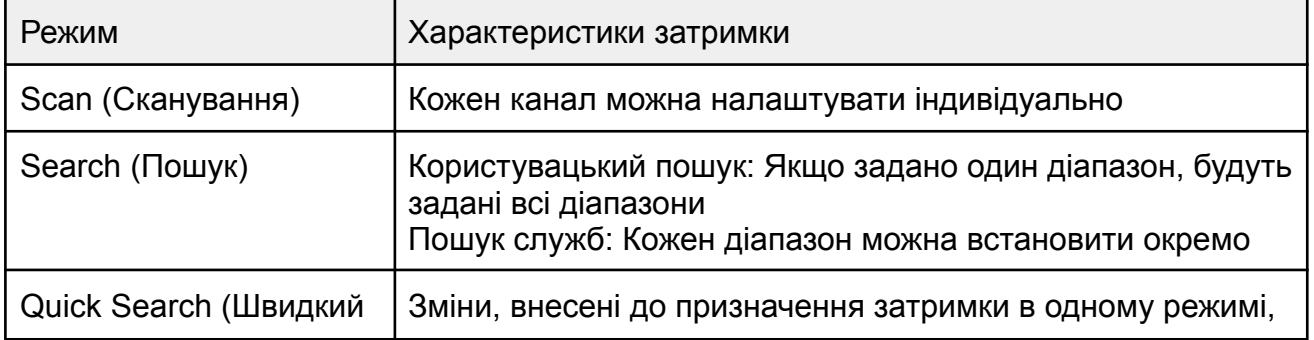

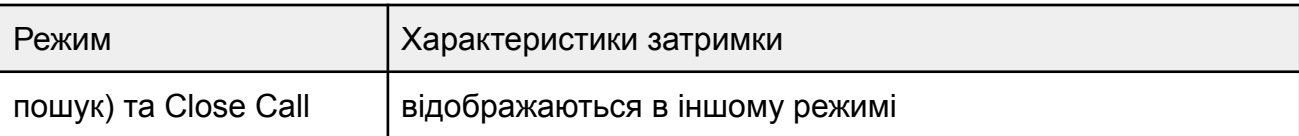

Якщо функцію затримки увімкнено, відображається DLY. Якщо вона вимкнена, виконайте одну з наступних процедур, щоб запрограмувати затримку залежно від режиму роботи сканера.

- Якщо прилад знаходиться в режимі сканування і зупиняється на активному каналі, де ви хочете запрограмувати затримку, швидко натисніть **Func + Dly**, перш ніж він продовжить сканування. З'явиться напис *DLY*.
- Якщо потрібний канал не вибрано, виберіть його вручну, а потім натисніть **Func + Dly**. З'явиться напис *DLY*.
- Якщо сканер знаходиться в режимі пошуку, натисніть **Func + Dly**. З'явиться *DLY*, і сканер автоматично додасть 2-секундну затримку до кожної частоти, на якій він зупиняється в цьому діапазоні.

Щоб вимкнути 2-секундну затримку, натисніть **Func + Dly** під час моніторингу каналу, сканування або пошуку. Напис *DLY* зникне.

# <span id="page-24-0"></span>Блокування клавіатури

Використовуйте блокування клавіш сканера, щоб захистити його від випадкових змін програми. Коли клавіші сканера заблоковано, єдиними елементами керування, що працюють, є регулятор прокрутки (лише гучність), кнопки **Func**, **Hold** та .

Щоб увімкнути блокування клавіш, натисніть **Func** + . На дисплеї з'явиться піктограма **THE 2.** Щоб вимкнути блокування клавіатури, натисніть **Func** +  $\blacksquare$  знову. Піктограма зникне.

*Примітка. Використання блокування клавіатури не заважає приладу сканувати канали.*

# <span id="page-24-1"></span>Підсвічування

Натискання  $\ddot{v}$  вмикає та вимикає підсвічування дисплея. Воно залишається увімкненим протягом 15 секунд, а потім автоматично вимикається.

# <span id="page-24-2"></span>Програмування з ПК

Підключіть сканер до ПК за допомогою кабелю USB, щоб:

- запрограмувати канали в сканер;
- встановити будь-яке налаштування.

Коли ви під'єднаєте сканер до ПК, на моніторі з'явиться низка екранів, що допоможуть

вам.

Драйвери USB та програмне забезпечення для програмування можна завантажити з сайту <http://info.uniden.com/UnidenMan4/BC75XLT>.

# Вирішення проблем

<span id="page-25-0"></span>Якщо ваш BC75XLT не працює належним чином, спробуйте виконати наступні дії.

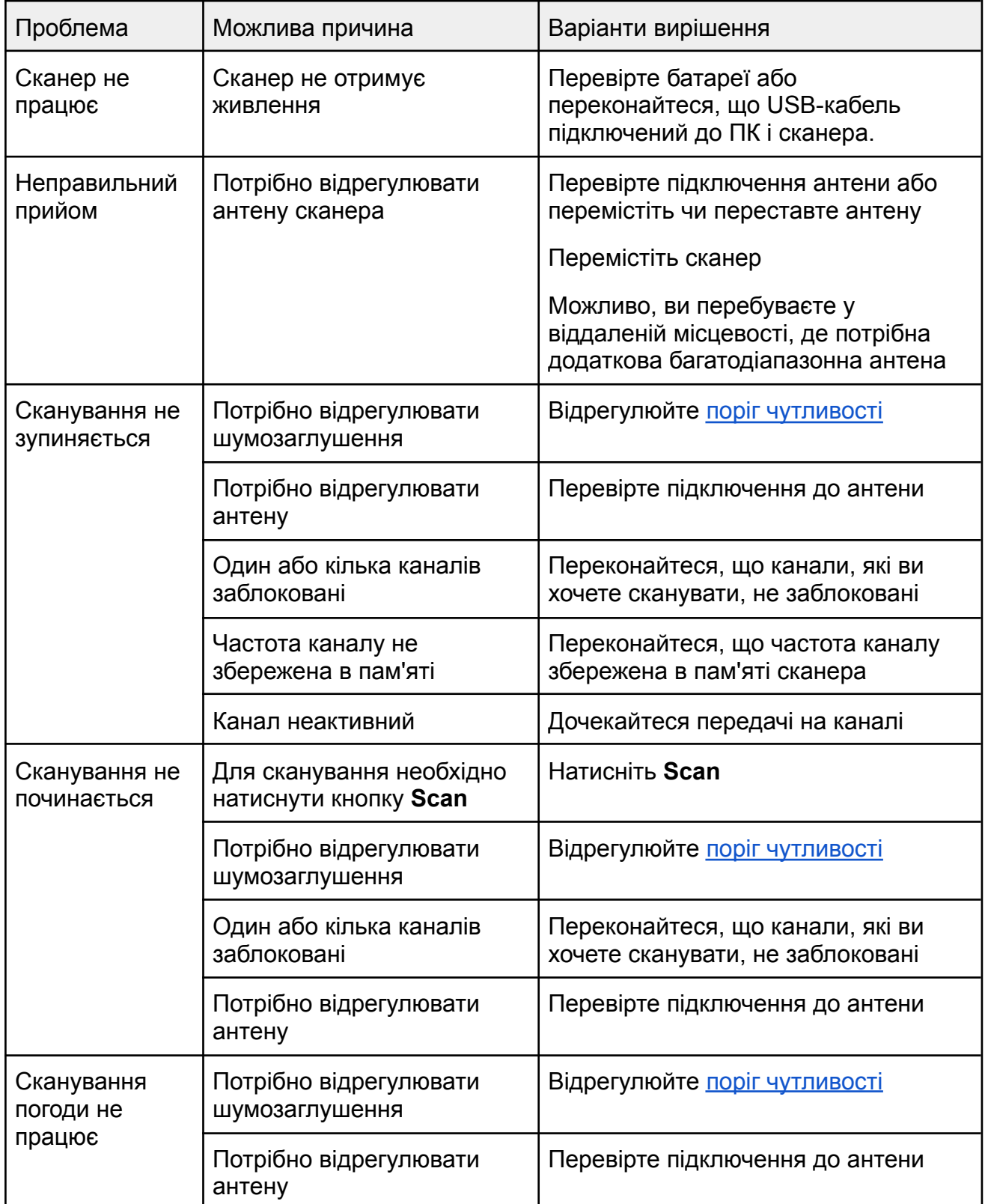

# Догляд та обслуговування

# <span id="page-26-1"></span><span id="page-26-0"></span>Скидання налаштувань сканера

Якщо дисплей сканера блокується або перестає працювати належним чином, можливо, вам доведеться перезавантажити сканер.

**УВАГА. Ця процедура видаляє всю інформацію, збережену в сканері. Перш ніж скинути налаштування сканера, спробуйте вимкнути його та знову ввімкнути, щоб перевірити, чи він починає працювати належним чином. Скидайте сканер лише тоді, коли ви впевнені, що він не працює належним чином.**

- 1. Вимкніть сканер.
- 2. Утримуючи **2**, **9** і **Hold**, увімкніть сканер. Ініціалізація займає близько 3 секунд, після чого з'являється напис *CLEAR*.

## <span id="page-26-2"></span>Загальне використання

- Перед відключенням живлення вимкніть сканер.
- Завжди записуйте запрограмовані частоти на випадок втрати пам'яті.
- Якщо пам'ять втрачено, перепрограмуйте кожен канал. У разі втрати пам'яті на дисплеї відображається 000.0000 у всіх каналах.
- Завжди міцно натискайте кожну кнопку, доки не почуєте звуковий сигнал введення відповідної клавіші

## <span id="page-26-3"></span>Розташування

- Не використовуйте сканер у середовищах з високою вологістю, наприклад на кухні чи у ванній кімнаті.
- Уникайте розміщення пристрою під прямими сонячними променями або поблизу нагрівальних елементів чи вентиляційних отворів.
- Якщо сканер отримує сильні перешкоди або електричний шум, відсуньте його подалі від джерела шуму. Якщо можливо, більша висота може забезпечити кращий прийом.

# <span id="page-26-4"></span>Очищення

Тримайте сканер сухим. Якщо він намокне, негайно витріть його насухо. Використовуйте та зберігайте сканер лише за нормальної температури. Поводьтеся зі сканером обережно: не кидайте його. Бережіть сканер від пилу та бруду та час від часу протирайте його вологою тканиною.

- Перед чищенням від'єднайте пристрій від живлення.
- Очистіть зовнішню частину сканера м'яким миючим засобом.
- Щоб запобігти подряпинам, не використовуйте абразивні засоби чи розчинники. Будьте обережні, щоб не потерти РК-екран.
- Не використовуйте надмірну кількість води.

# <span id="page-27-0"></span>Ремонт

Не намагайтеся ремонтувати сканер. Сканер не містить деталей, що обслуговуються користувачем. Зверніться до Центру обслуговування клієнтів Uniden або віднесіть його до кваліфікованого майстра.

# <span id="page-27-1"></span>Пташки

Усі радіостанції можуть приймати «пташок» (небажані сигнали). Якщо ваш сканер зупиняється в режимі сканування і не чути жодного звуку, це може означати, що він приймає «пташку». Пташки — це внутрішні сигнали, що генеруються електронікою приймача.

Натисніть **L/O**, щоб заблокувати канал, а потім натисніть **Scan**, щоб відновити сканування.

Якщо під час використання сканера ви все ще не можете отримати задовільні результати або вам потрібна додаткова інформація, зателефонуйте або напишіть у відділ запчастин і обслуговування Uniden. Адреса та номер телефону вказані в Гарантії в кінці цього посібника. Якщо вам потрібна негайна допомога, зателефонуйте до служби підтримки клієнтів за номером (800) 297-1023.

Якщо у вас є доступ до Інтернету, ви можете відвідати сайт <http://www.uniden.com> для отримання додаткової інформації.

# Технічні характеристики

<span id="page-28-0"></span>Сертифіковано згідно з правилами та положеннями FCC, частина 15, підрозділ C, станом на дату виробництва.

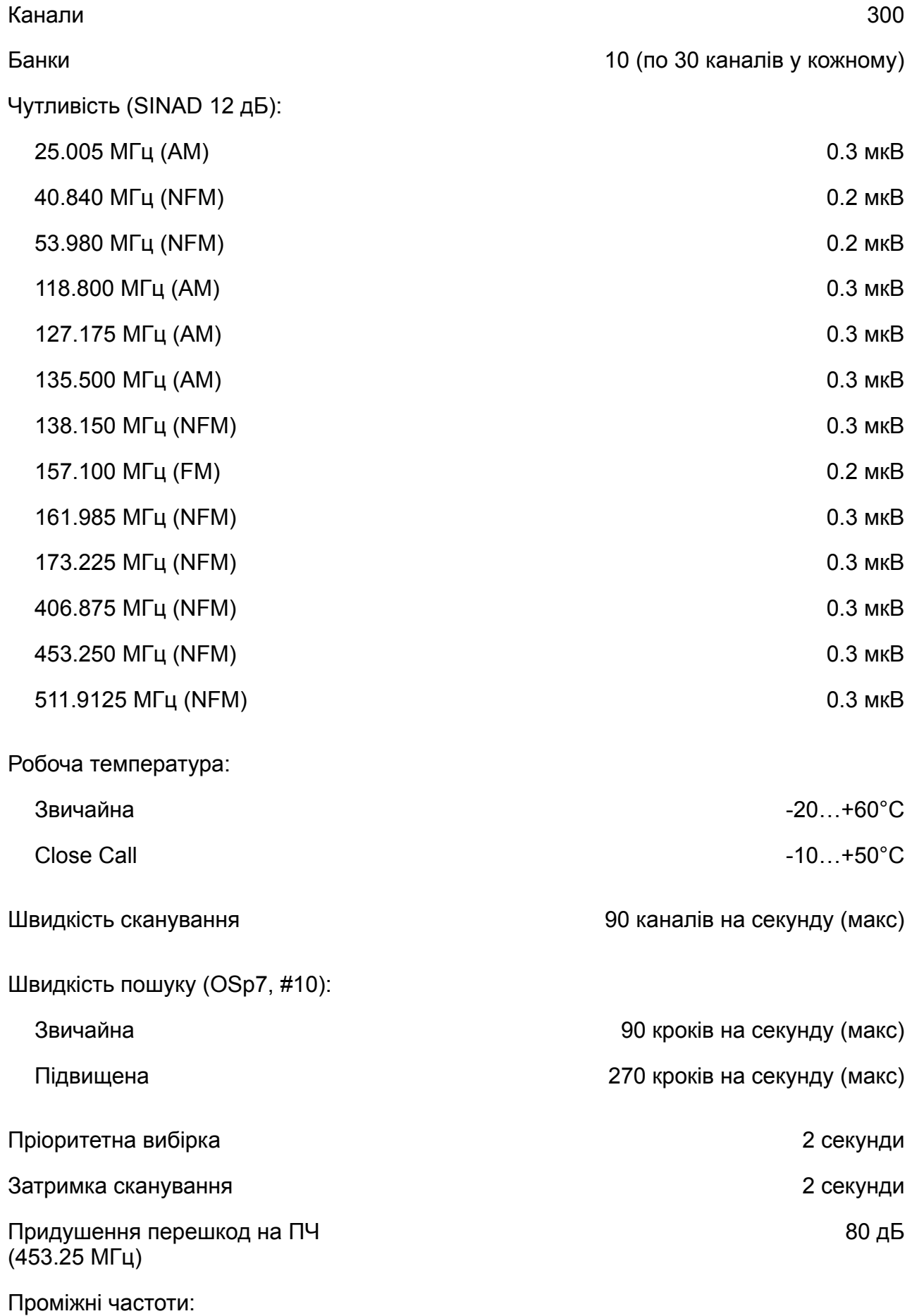

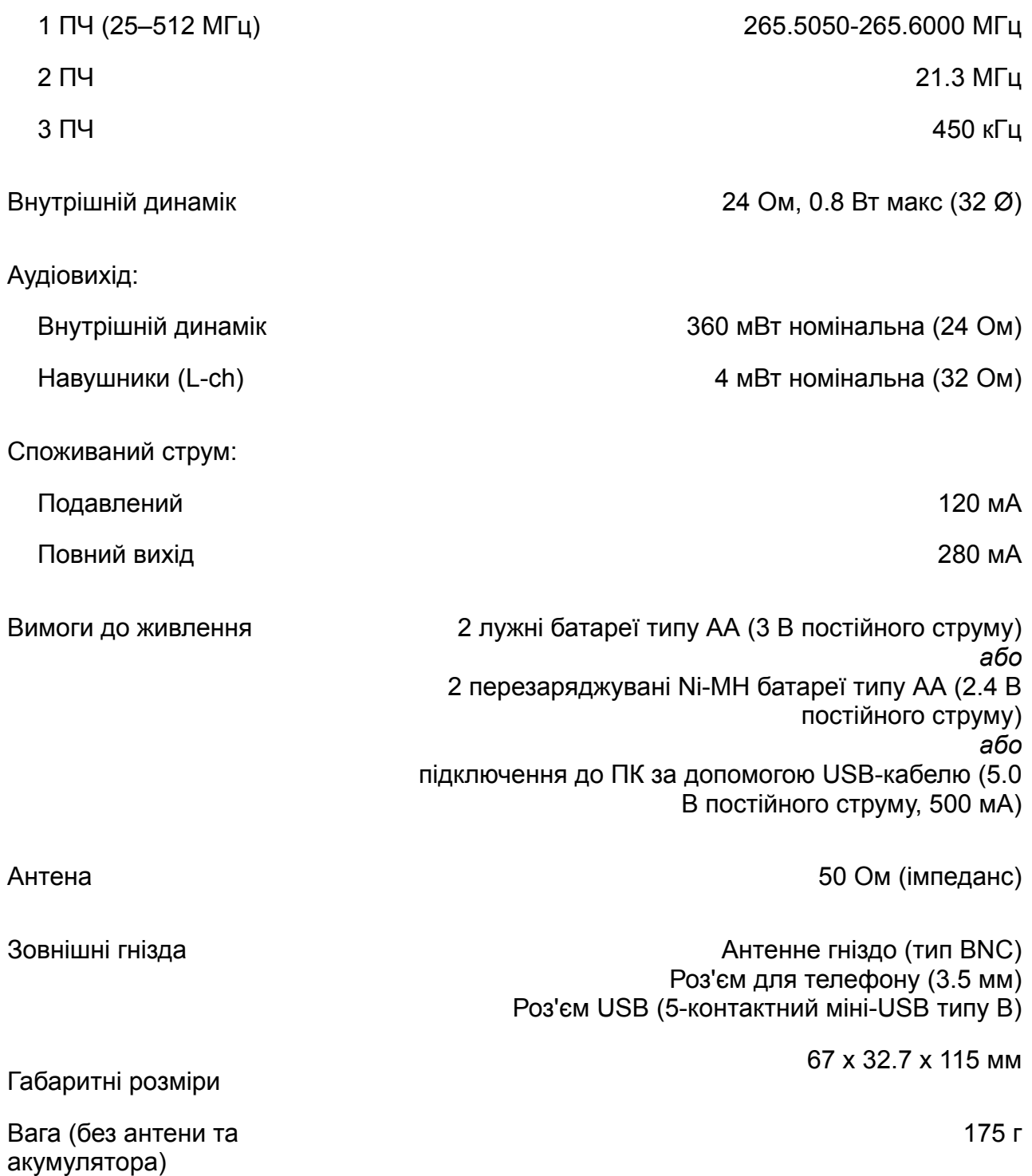